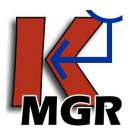

# Keynote Manager

Version 7.2 Released 7-20-09 © 2009 Emc2 Group Architects Planners, PC

# About the Program

This application was developed to more easily manage text files that Revit uses for its keynoting system. It is a simple user interface for editing these text files; it has no direct connection with Revit. It was created by Stephen Faust and is provided by Emc2 Group Architects Planners, PC as freeware under the terms and conditions below. These terms and conditions will be displayed the first time the program starts on any computer, and must be agreed to or the program will not start.

# Getting Started

To begin using the Keynote Manager, simply download the .zip file from

<u>http://www.emc2architects.com/revit\_tools.html</u> and unzip it. Then move the 'Keynote Manager.exe' file to your desktop (or wherever you would like to access the program from) and double click it. Once you agree to the terms and conditions you will be taken to the main program. From there you can find additional instructions under the help menu or by pressing F1. Please see below for additional spell check configuration.

# Features

- Allows viewing of keynote files in a stacked tree view rather than a very long list.
  - o Display font and color can be changed to match custom standards.
- Allows you to easily add, edit, copy or delete individual keynotes and their descriptions.
  - o Supports automatic sequencing of new keynotes.
  - Keynotes can be added in bulk from an existing file.
- Allows printing of all keynotes, visible keynotes only, or a single branch of keynotes.
- Includes a "find" function that allows you to search for keynotes by any text contained in the description.
- Supports automatic casing of keynotes (or the option to turn off automatic casing).
  - o Includes settings for automatically changing keynotes to upper case, lower case, or title case.
  - o Includes tools to change individual keynotes, or all keynotes to upper, lower, or title case.
- Master keynote files can be defined (as many as desired).
  - o New keynote files can be created using any defined master as a template.
  - A warning will be issued if a master keynote file is selected for editing.
- Allows multiple users to work on the same keynote file.
- Contains a spell check function
  - Will search for Revit dictionaries as well as a user dictionary. Optional user dictionary is included in the zip file download.\*
- Automatically creates up to 10 backups on each user's computer of each text file edited.
- Most commands are available via top menu, right click, or keyboard shortcut.
- Keynote Manager remembers its size and position from session to session.
- Includes optional system for reporting bugs or improvement ideas to Emc2.

# <u>Privacy</u>

The Keynote Manager is not an installed application, so there is no uninstall available through windows. However, it does save a few files for purposes of settings and backups. All the files that are saved by the Keynote Manager will be saved at "C:\Documents and Settings\\*username\*\Application Data\Keynote Manager". There should be up

to 5 files (Keynote Manager.ini, License.txt, Masters.txt, Dictionary.dic, & Recent.txt) and 1 folder of backups. The Keynote Manager folder and associated files will be present for each user that uses the Keynote Manager. The Keynote Manager will never send any information to Emc2 Group Architects Planners, PC or anyone else. The only communication is through the bug reporting system, which simply opens an email to the correct address and lets the user compose the email.

## Terms and Conditions of Use

This program is provided as freeware by Emc2 Group Architects Planners, PC for public use. By using this software, you agree to the terms and conditions contained herein.

This program may be used as many times and for as long as the user may desire, and may be installed on any number of computers.

Emc2 Group Architects Planners, PC shall retain all copyrights and other proprietary rights to the software and everything contained within it.

This program may be distributed or re-distributed by the end user freely, with the following exceptions:

- 1. The program may not be modified, enhanced, reverse engineered, or changed in any way.
- 2. The program may not be sold for compensation of any kind, whether monetary or otherwise.

THIS SOFTWARE IS PROVIDED BY Emc2 Group Architects Planners, PC "AS IS" AND ANY EXPRESS OR IMPLIED WARRANTIES, INCLUDING, BUT NOT LIMITED TO, THE IMPLIED WARRANTIES OF MERCHANTABILITY AND FITNESS FOR A PARTICULAR PURPOSE ARE DISCLAIMED. IN NO EVENT SHALL THE AUTHOR OR CONTRIBUTORS BE LIABLE FOR ANY DIRECT, INDIRECT, INCIDENTAL, SPECIAL, EXEMPLARY, OR CONSEQUENTIAL DAMAGES (INCLUDING, BUT NOT LIMITED TO, PROCUREMENT OF SUBSTITUTE GOODS OR SERVICES; LOSS OF USE, DATA, OR PROFITS; OR BUSINESS INTERRUPTION) HOWEVER CAUSED AND ON ANY THEORY OF LIABILITY, WHETHER IN CONTRACT, STRICT LIABILITY, OR TORT (INCLUDING NEGLIGENCE OR OTHERWISE) ARISING IN ANY WAY OUT OF THE USE OF THIS SOFTWARE, EVEN IF ADVISED OF THE POSSIBILITY OF SUCH DAMAGE.

## Updates and Bug Fix History

## Version 5.0

• Initial public release (releases 1-4 are Emc2 internal releases).

# Version 5.1

Fixed

- All files are now stored in application data & are environment variables. This fixes the error with 64 bit systems as well as removes the requirement for the user to have administrative permissions.<sup>†</sup>
- Shortcut keys for add sub and add sequential are no longer switched on the interface.
- Properly recognizes the difference between no keynote file and a blank keynote file.
- New keynote dialog now focuses on the description field if the keynote field has already been filled out.
- Stacks properly for lists with over 9 items (now works up to 999 items in series). Previously, long lists would number 1, 10, 11...19, 2, 20, etc.
- Add Sequential Sub-note now truly finds the end of the series, it doesn't just increment by one from the selected keynote.
- Converting case on a single keynote no longer improperly registers an external change to the file.

- Now ignores extra tab characters at the end of a line in the text file.
- Deleting a keynote while another delete is processing no longer hangs the program.
- The .ini file now follows ini file conventions so it can be edited by external editors.<sup>‡</sup>
- Opening a file from the recent files menu no longer fails to create a backup file.
- Error handling for deletion and renaming of the text file has been improved and no longer causes errors.

#### Added

- "Add Top Level Keynote" options have been added. This makes it more obvious how to add a new top level keynote as well as makes it possible to start with a blank file.
- File menu now contains an option to do directly to the "backups" folder.
- Single Keynote conversion functions have been added to the main keynote menu so that they are accessible there rather than only through the context menu.

## Version 6.0

Fixed

- Keynote Manager now accepts keynotes with a blank description properly
- Find button is now properly deactivated during a search & re-activated when search is complete.

## Added

- Spell check function has been added.
  - Spell checking is mainly done from a user dictionary, a sample of which is available in the download package.\*
  - o Revit Dictionaries can be selected to supplement the main user dictionary.
  - Most major structural designations (i.e. TS#x#x#) have already been excluded from the checker, so they don't need to be in the dictionary.
- Keynote parent can now be changed after creation via the edit function.
- Changes have been made to the way keynote deletions are handled to make it much faster.
- Since blank keynotes can now be interpreted properly, adding blank keynotes is no longer disallowed.
- Small graphic Enhancements to message boxes.
- Code changes should slightly reduce memory usage.

# Version 6.1

Fixed

- Error no longer occurs when you search after closing the find dialog with the 'X'.
- Error handling has been added for lines in the text file that contain no tab characters
  - Warning is issued that the line must follow Revit's format & the line is then ignored
- Right clicking and using "Open With" on a text file from windows explorer now properly opens the text file which was right clicked.
- The 'automatic refresh' setting no longer causes a 'file not found' error on other users machines.

## Added

- Find dialog now moves with the main window when the main window changes position.
- Notes can now be added in bulk from another text file via the 'Keynotes' menu.
  - o User can insert notes from a master file or browse from their own file.
  - Keynotes with duplicate key values to a keynote already in the text file will be ignored.

## Version 6.2

Fixed

- Cancel and Done buttons are no longer switched from Windows standard on the insert dialog.
- No longer falsely says parent can't be found if it's listed after the keynote in the text file
- No longer creates unhandled error when you choose to overwrite an existing file with the "create new from master" option.
- Spelling error on help menu has been fixed.
- File watch initializes properly without a restart when a new file is created from a master.
- Text file readout no longer changes back to "idle" after adding notes if external changes have been made.
- Text files are now unicode formatted instead of ANSI for greater character availability and a better match for how Revit will display notes.
- Extra space characters at the end of the stack no longer cause notes not to be added to the text file properly.

## Added

- Warning message for sequencing error has been enhanced & states that only numerical sequences are supported.
- Retains scroll position after adding or editing instead of returning to the top (saves scrolling in long lists).
- Notes where a parent was not found are red to notify user of error.

## Version 7.0

Fixed

- F7 is now the shortcut for spell check.
- Keynotes with key values that end in letters now stack properly according to the preceding numbers.
- When inserting keynotes from another file, keynotes who's parent was not found now get the correct right click menu.
- Keynote Manager no longer reads the text file twice when opening from the recent file menu.

## Added

- New files can be created from existing files via browse to file in addition to the master files.
- Font style and color can now be customized. This allows the user to match the font that will be used in Revit so that the two will be using the same display style and character set. This allows a more accurate view of what the keynotes will look like on the final printed sheet.
- Functions have been added to copy an existing note as a sub-note of itself, or in sequence to itself.
- Sequential functions now support alphabetic sequences as well as numeric.
- When inserting bulk notes from a separate file, duplicate keynotes can be ignored, added in sequence, or overwritten instead of just being ignored.
- Print function has been added with three options:
  - Print All Keynotes Prints every keynote regardless of current display.
  - Print Visible Keynotes Prints only the keynotes which are currently visible in the tree view.
  - o Print Branch Prints all keynotes in the currently selected tree branch regardless of their visibility.
  - Printed sheet has a header and footer that shows the file path, date printed, and page numbers. Header also contains a notification of all Keynotes were not printed.

# Version 7.1

Fixed

- Keynote Manager now writes keynotes in order in the text file. Older files that are out of order will also be rewritten in order when using Keynote Manager 7.1 and beyond.
- F2 shortcut has been added for keynote editing per windows standard
- F5 shortcut has been added for keynote file refresh per windows standard
- Several dialogs have been updated to use the custom user font instead of windows standard
  - o Add/Edit dialog box now uses the custom defined font.
  - When inserting notes from another file, the treeview now uses the correct custom font to display the keynotes.
- Editing a keynote will no longer allow you to change the keynote number to a pre-existing number & cause duplication errors in the file.

## Added

- Sentence casing has been added as an option for both conversion tools and automatic casing.
- An option has been added to open character map directly from the Add/Edit dialog box for copying custom symbols. Using this button opens character map on the user selected current font.

## Version 7.2

Fixed

- Bug that potentially caused deletion of keynotes has been fixed
- Creating a new keynote file based on a read only file no longer causes the new file to be read only.
- No longer allows opening of read only files without changing them to read/write status. Previously KM would fail to write to read only files with no warning to the user.

## Added

• The "insert from another file" function now ignores exact duplicates (notes with the same key value and the same text). Previously, these would be presented to the user as duplications.

<sup>&</sup>lt;sup>\*</sup> In order to use the spell checker with the custom dictionary, the file must be located. By default the program will look for it at "\*username\*\Application Data\Keynote Manager\Dictionary.dic". If it is not found there, the program will ask you to locate it the first time you start spell checker. This path can also be set in the settings dialog.

<sup>&</sup>lt;sup>†</sup> For those upgrading from version 5.0 please note that this change means that version 5.1 will not find your master lists or recent files from the last version. If you wish to preserve these, you can manually copy the files from C:\Program Files\Keynote Manager to C:\Documents and Settings\\*username\*\Application Data\Keynote Manager.

<sup>&</sup>lt;sup>‡</sup> For those upgrading from version 5.0, please note that this change means that version 5.1 will not recognize the settings from previous versions, even if the ini file is copied to the correct location. While the program will not crash if the old .ini file is present, it is best to delete the old .ini if you copy old files to the new location.